# **URL Adapter**

PAS 23.1.1 With the URL adapter, it is possible to get and post messages from and to a web endpoint. The table below lists what you can do with the URL adapter and what protocols are supported.

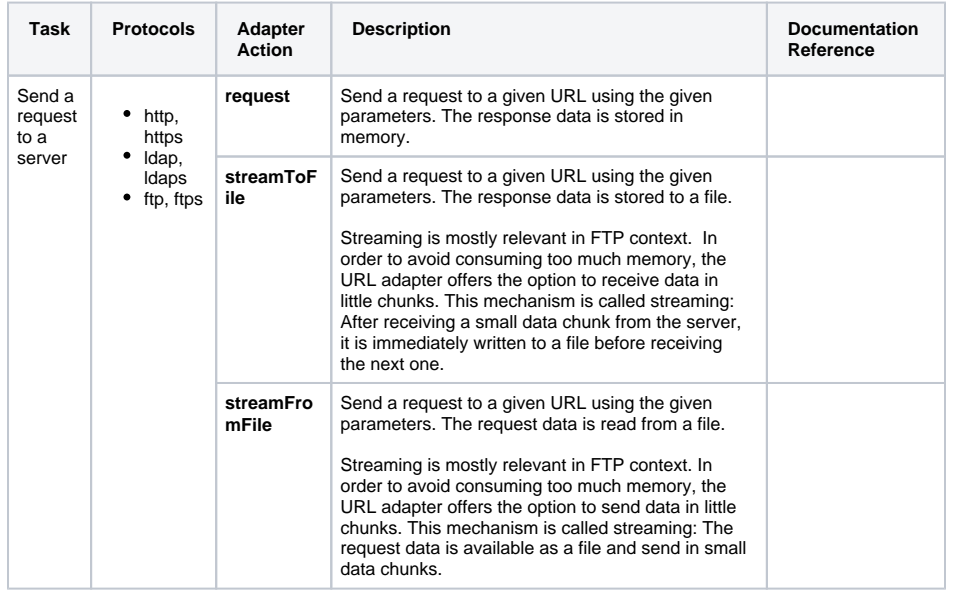

• Static and Dynamic

**On this Page:**

- [Requests](#page-0-0)
- **[HTTP Headers](#page-0-1)**
- [Adding an URL Adapter](#page-0-2)  [Operation to a Diagram](#page-0-2)
- Configuring the URL [Adapter Operation](#page-2-0)

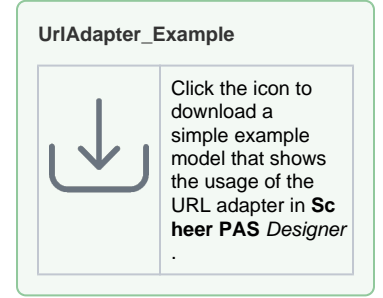

The input and output of this adapter is always of type **Blob** to support all possible data types (e.g. binary for images, text with HTML code, XML messages, etc.).

### <span id="page-0-0"></span>Static and Dynamic Requests

URL request can be **static** or **dynamic**.

- Static means that the whole backend information (host, path, protocol, etc.) is defined on the URL alias, and is not modified on the **request** action.
- For dynamic requests, the default information provided by the URL alias can be overridden on the **request** action before sending the request to the host. This is sometimes required, for example, when [URL](https://doc.scheer-pas.com/display/DESIGNER/URL) parameters must be calculated or are known at runtime only. Refer to URL [Adapter Reference](https://doc.scheer-pas.com/display/DESIGNER/URL) for more information on the URL adapter parameters.

If large amounts of data have to be transferred, the URL adapter offers the possibility of streaming the data from or into a file so avoiding to utilize large memory chunks. [Streaming FTP](https://doc.scheer-pas.com/display/DESIGNER/Using+the+URL+Adapter+with+the+FTP+Protocol+and+Related+Protocols#UsingtheURLAdapterwiththeFTPProtocolandRelatedProtocols-StreamingFTP) explains how to do this for the ftp protocol. Applying streaming to the other protocols works analogously.

Find an overview on all attributes and parameters of the URL adapter on [URL Adapter Reference.](https://doc.scheer-pas.com/display/DESIGNER/URL)

## <span id="page-0-1"></span>HTTP Headers

With xUML service adapter calls, the xUML Runtime adds the following outgoing HTTP headers containing correlation information to the request:

- **X-Transaction-Id** or **xTransactionId** (in JMS context) This header identifies the transaction the call belongs to. You can set the transaction id manually with [setTransactionID.](https://doc.scheer-pas.com/display/DESIGNER/setTransactionID) If not set, the Runtime will generate one. This header will be passed through the callstack to identify all service calls that belong to a transaction.
- **X-Request-Id** This header identifies the unique request. The Runtime generates a unique number for each adapter call.
- **X-Sender-Host** and **X-Sender-Service** These headers contain the sender host resp. the sender service. They are set by the Runtime automatically.

<span id="page-0-2"></span>Transaction id and request id will be logged to the transaction log on the adapter call (refer to [Administrati](https://doc.scheer-pas.com/display/ADMIN/Contents+of+the+Transaction+Log) [on Guide > Contents of the Transaction Log](https://doc.scheer-pas.com/display/ADMIN/Contents+of+the+Transaction+Log) for more details). Having this information, you can use this for error analysis or usage metrics.

### **Related Pages:**

- [Using the URL Adapter](https://doc.scheer-pas.com/display/DESIGNER/Using+the+URL+Adapter+with+the+HTTP+Protocol)
- [with the HTTP Protocol](https://doc.scheer-pas.com/display/DESIGNER/Using+the+URL+Adapter+with+the+HTTP+Protocol) [Using the URL Adapter](https://doc.scheer-pas.com/display/DESIGNER/Using+the+URL+Adapter+with+the+FTP+Protocol+and+Related+Protocols)  with the FTP Protocol and [Related Protocols](https://doc.scheer-pas.com/display/DESIGNER/Using+the+URL+Adapter+with+the+FTP+Protocol+and+Related+Protocols) o [FTPS](https://doc.scheer-pas.com/display/DESIGNER/FTPS)
- [Using the URL Adapter](https://doc.scheer-pas.com/display/DESIGNER/Using+the+URL+Adapter+with+the+LDAP+Protocol)  [with the LDAP Protocol](https://doc.scheer-pas.com/display/DESIGNER/Using+the+URL+Adapter+with+the+LDAP+Protocol)
- [Setting cURL Options on](https://doc.scheer-pas.com/display/DESIGNER/Setting+cURL+Options+on+the+URL+Adapter)  [the URL Adapter](https://doc.scheer-pas.com/display/DESIGNER/Setting+cURL+Options+on+the+URL+Adapter)
- [URL Adapter Reference](https://doc.scheer-pas.com/display/DESIGNER/URL)

#### **Related Documentation:**

[Administration Guide](https://doc.scheer-pas.com/display/ADMIN) <sup>o</sup> Contents of the [Transaction Log](https://doc.scheer-pas.com/display/ADMIN/Contents+of+the+Transaction+Log)

### Adding an URL Adapter Operation to a Diagram

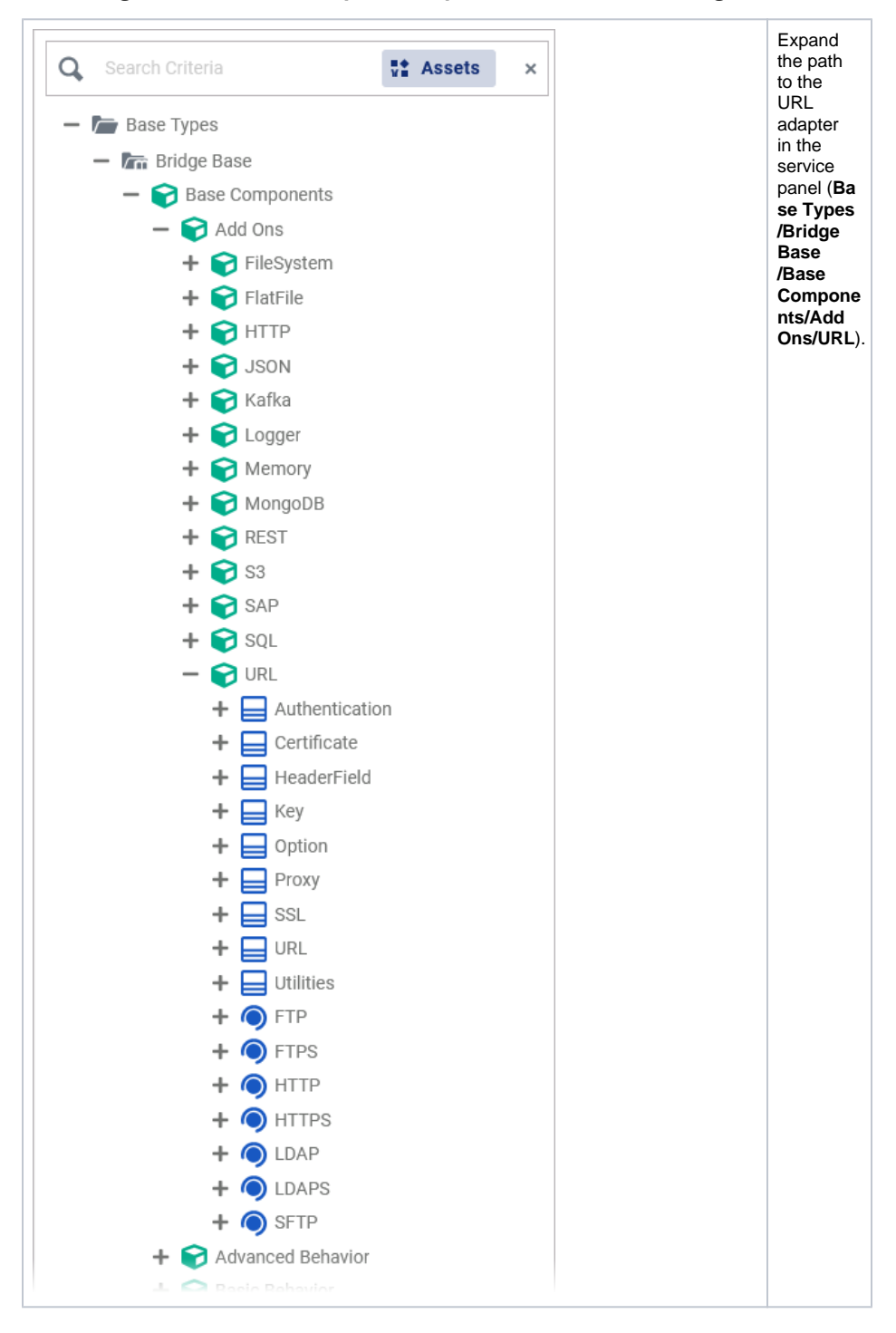

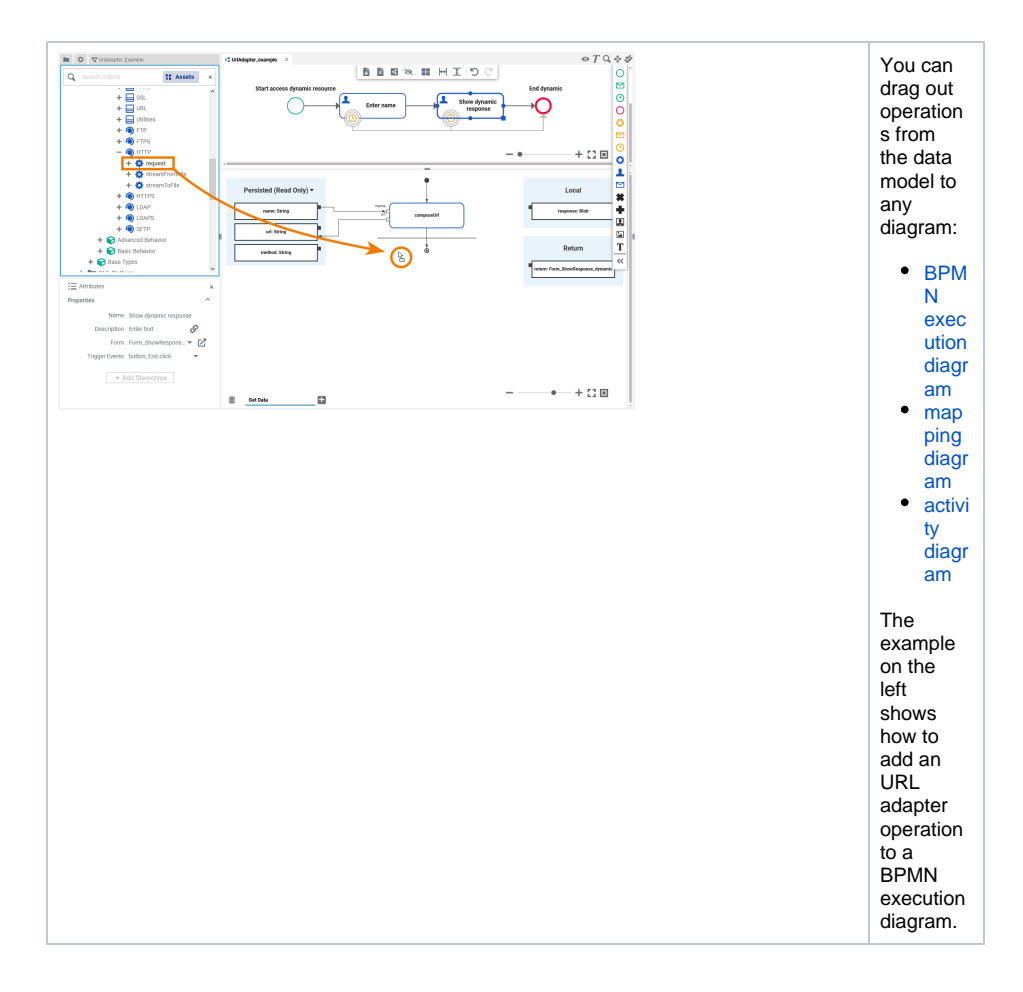

### <span id="page-2-0"></span>Configuring the URL Adapter Operation

Once an operation has been added to a diagram, it needs to be configured as an URL adapter.

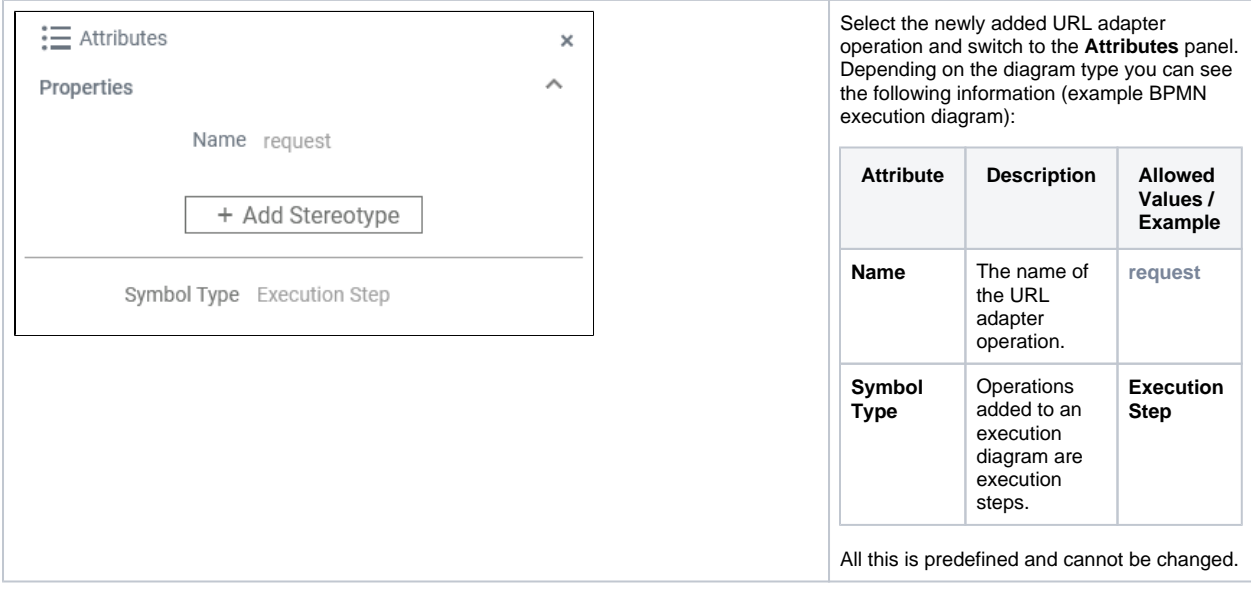

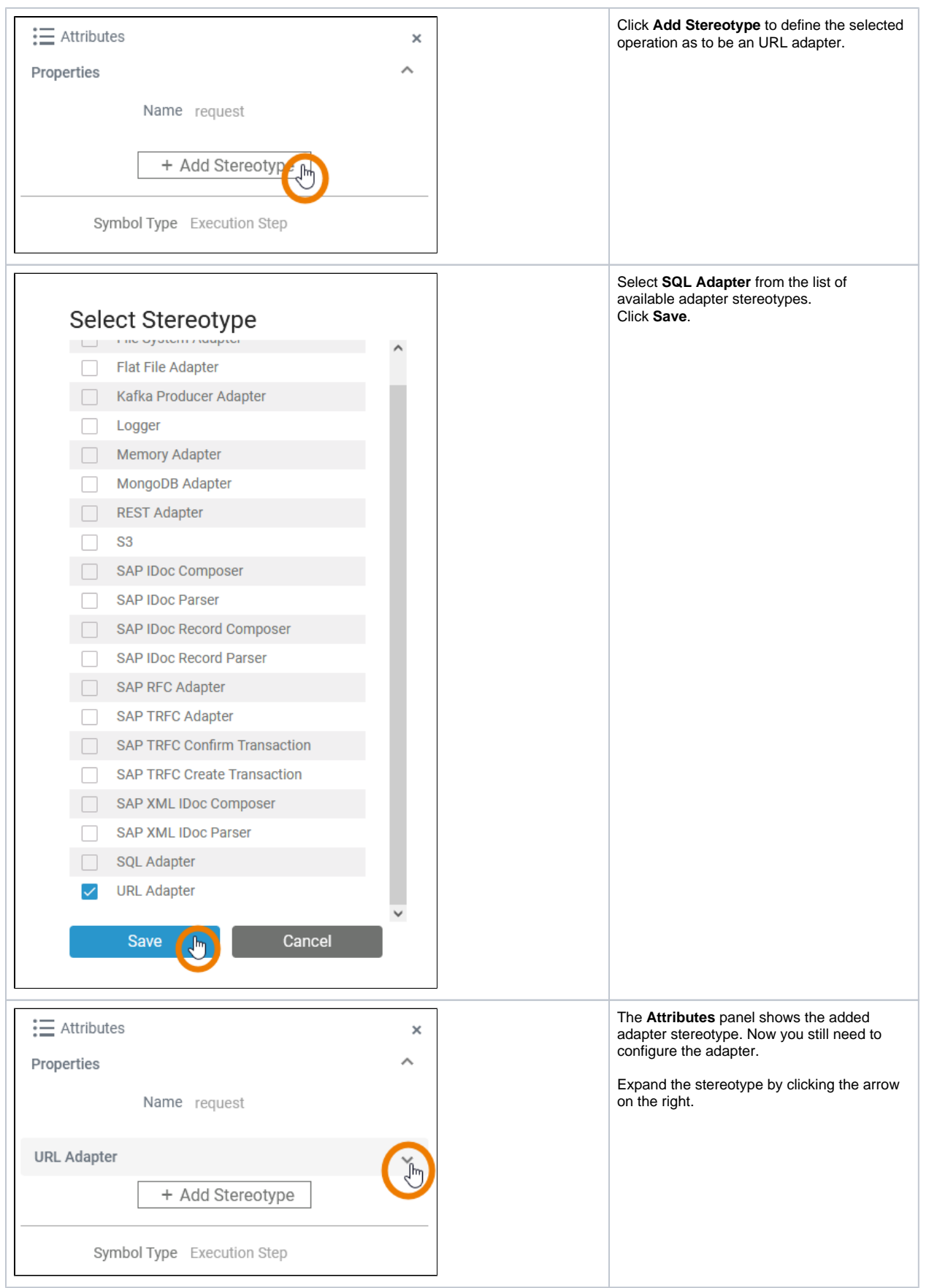

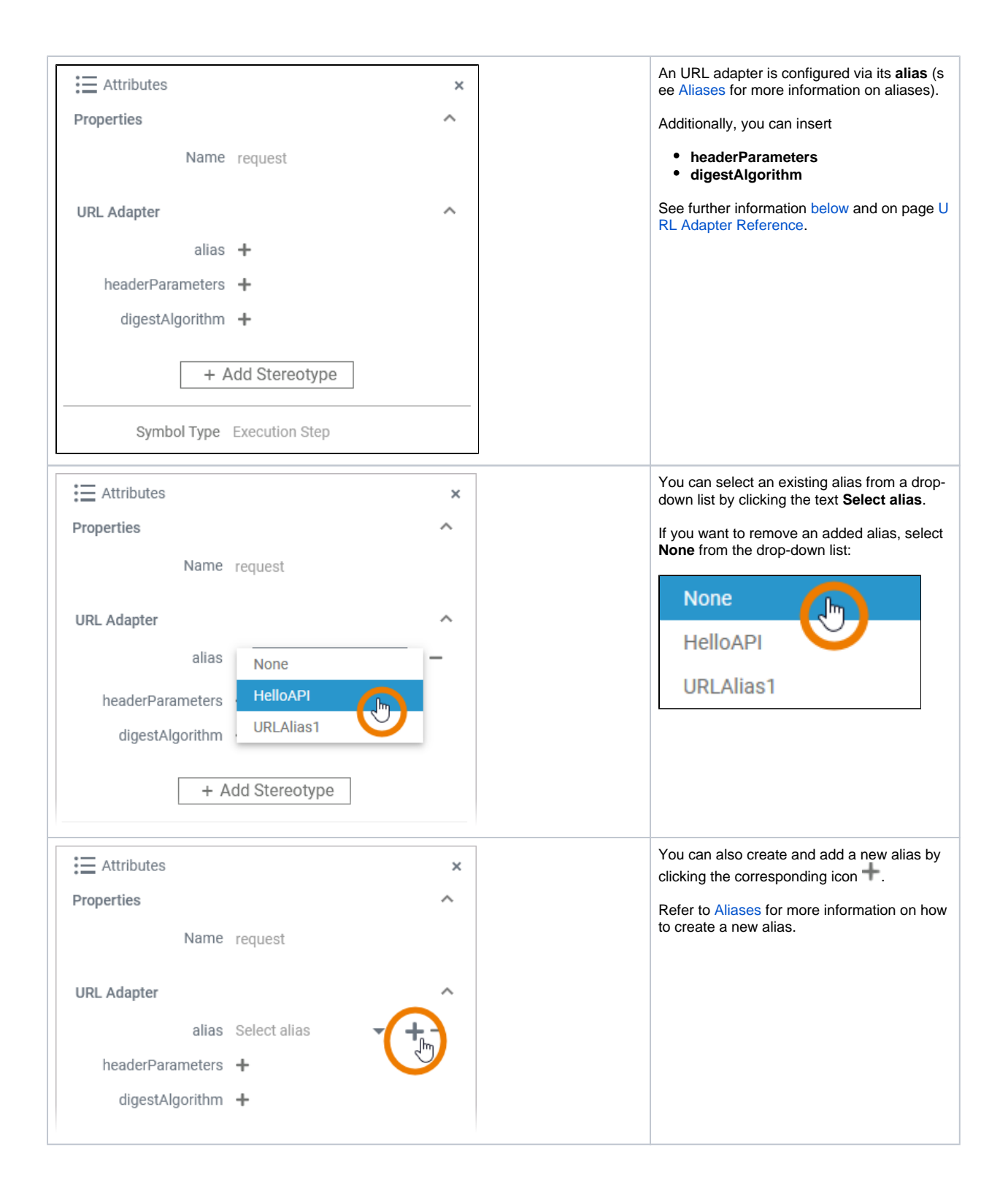

<span id="page-5-0"></span>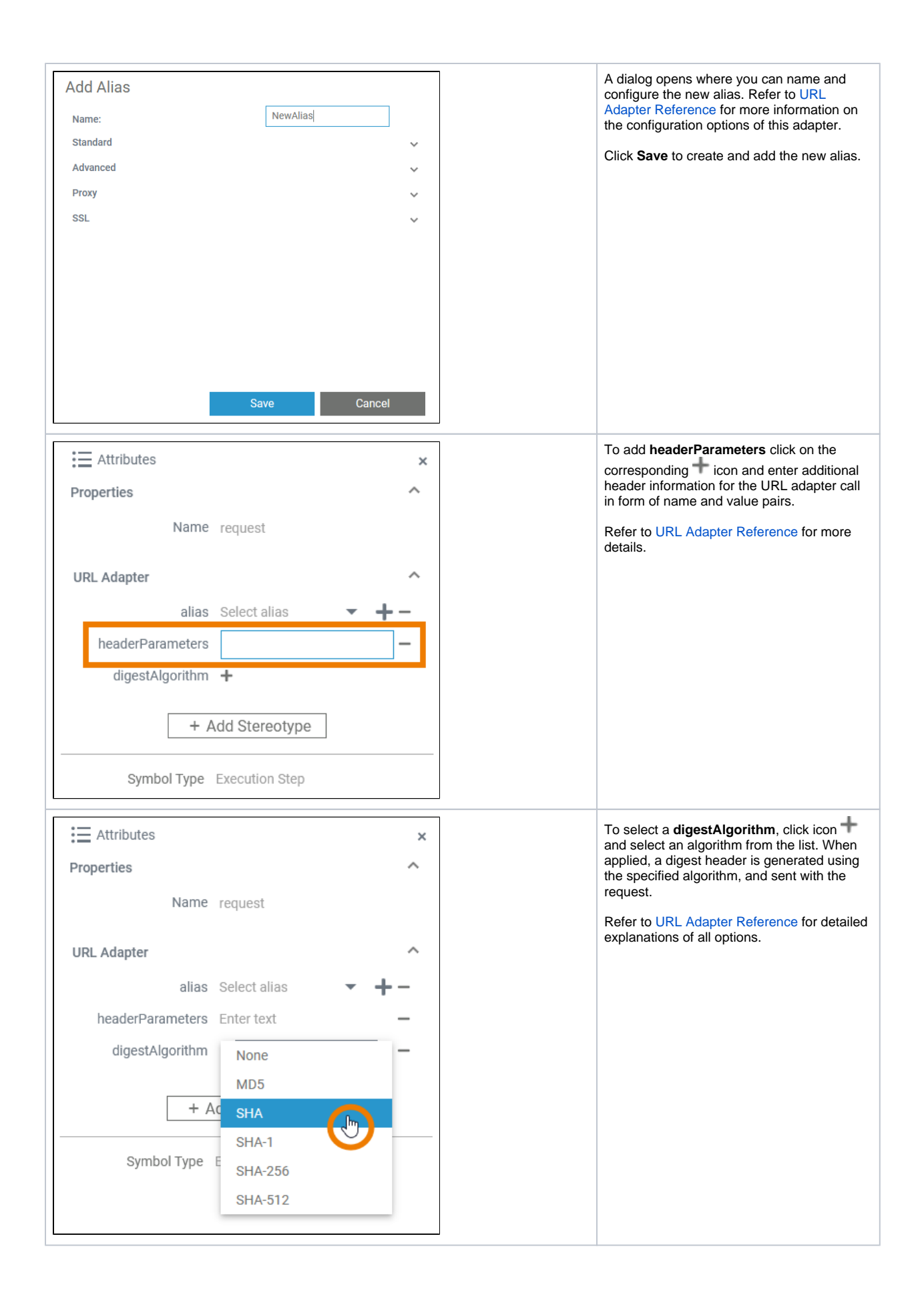